## Follow these steps:

- Start with either the School **Activities** signature template, or the School **Divisions/Departments** signature template
- Save a copy and change the name on the second line
- Don't change the relative sizes or positions of elements as shown here

## **School Activities**

- Be sure to retain the Myriad Roman font for the activity name
- Use upper and lower case
- The correct tracking setting is zero... Please don't change it!

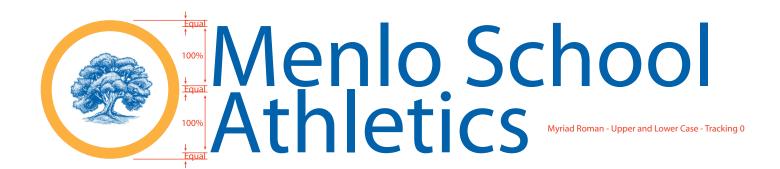

## **School Divisions and Departments**

- Use the Minion Regular font for the division or department name
- Use all capitals
- Stick with the correct tracking setting of 100

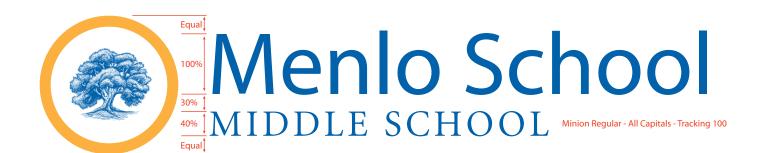